# 分枝限定法における計算過程の可視化

宮村(中村) 浩子 宮代 隆平 中山 知樹 品野 勇治 斎藤 隆文 東京農工大学

分枝限定法を用いて整数計画問題を解く際に,どのような分枝戦略を選択するかは重要な問題である. 分枝戦略の良し悪しは,生成される子問題の数,分枝限定木の深さ,総計算時間などに大きな影響を与 える.しかしながら,大規模な数理計画問題では,分枝限定木の生成プロセスにおける出力は大量のロ グデータとなってしまい,それぞれの分枝戦略がどのように影響を与えているのか直感的な把握が難し い. そこで本研究では、分枝限定木の生長過程を可視化するシステムを提案する. 本システムにより, 分 枝戦略の違いが子問題の生成過程に及ぼす影響を視覚的に捉えることができる.

# Visualization of Runtime Behavior of Branch-and-Bound Algorithms

Hiroko Nakamura Miyamura Ryuhei Miyashiro Tomoki Nakavama Yuji Shinano Takafumi Saito Tokyo University of Agriculture and Technology

In branch-and-bound algorithms for integer programming, runtime behavior of the algorithms depends much on branching strategy. However, from a huge computation log of a large program, it is difficult to explore a key factor for effective branching. To analyze which factor of branching strategy is essential, we develop a system for visualization of growing process of a large branch-and-bound tree. The proposed system provides intuitive understanding how branching strategy affects branch-and-bound process.

#### 背景と目的  $\mathbf{1}$

分枝限定法を用いて整数計画問題を解く際には, 分枝戦略の違いにより子問題の生成過程がどのよ うな影響を受けるか観察し,考察する必要がある. この子問題の生成過程は,計算過程を記録したロ グデータから得ることができる.しかし,大量の 数値テキストであるログデータから,計算過程の 様子を捉えることは困難である.

分枝限定法の計算過程を視覚的に捉えるために, 巡回セールスマン問題の分枝限定木を可視化する 研究が試みられている [1]. その研究では、各ノー ドの評価値が木構造における高さ方向の配置と対 応付けられ,評価値が大きく変化する枝を発見す ることで評価値の変動に大きな影響を与えている 分枝変数を知ることができる.しかし,情報相殺の

問題から,近年大規模化するデータへの適用は難 しい.大規模階層データを可視化するための既存 手法としては, ConeTree [2], Treemaps [3], Hyperbolic Tree [4] などが挙げられるが、各ノード に複数の属性値が与えられている分枝限定木の表 現には不向きである.

そこで,大規模・多属性階層データである分枝 限定木を可視化するために,空間効率を考慮した ノード配置,簡略化木構造表現を備えた可視化シ ステムを開発する. また、評価値や上界値,暫定 解など,複数の数値データの時間的変動も同時に 示す. 本システムを利用することで、計算過程の 傾向の把握,予測と異なる動作の発見,分枝戦略 が影響を与える範囲の考察ができ、分枝変数、探 索順序,緩和問題の選択などアルゴリズムの改良 につながることが期待できる.

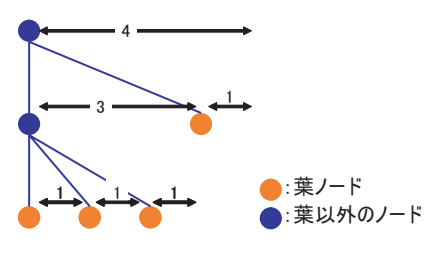

図 1: ノード配置

### 大規模階層データの可視化

大規模,かつ多属性階層データである分枝限定木 を,効果的に可視化する手法を検討する.

### 2.1 大量ノードの配置・表示

ノードの配置は,各ノードで子孫ノードの領域を 確保するために,自身より下の階層に存在する葉  $J - K$ の個数を数え、その個数分 $x$ 座標方向の領 域を確保する(図1). また,  $y$ 座標に階層の深さ, 座標には評価値をそれぞれ割り当て,木の形状 から評価値の変動を捉えられるようにする.

リンクの提示には,まず線によってノード間を つなぐ方法がある $($ 図  $2(a)$ ). これは直感的な理 解を促すが,ノード数が膨大になると線同士が重 なり合ってしまう問題が生じる. そこで、線のよ うなオブジェクトを表示しないで階層構造を視覚 的に示すことを考える.領域を分割することで階 層構造を可視化する Treemaps [3] を応用的に利用 し,塗り分ける色の境界から階層構造を可視化す る $(\boxtimes 2(b))$ .

#### $2.2$ 多属性情報の提示

属性値の表現には、 $y, z$ 座標, ノードの色, 背景 領域色を用いることができる.また、色について は,色相,明度,彩度に表現したい数値を割り当 てられる. 図 2(a)に, 領域を塗りつぶす際の色相 に評価値,明度に計算ステップ数を割り当てた結 果を示す.このように複数の属性値を同時に示す.

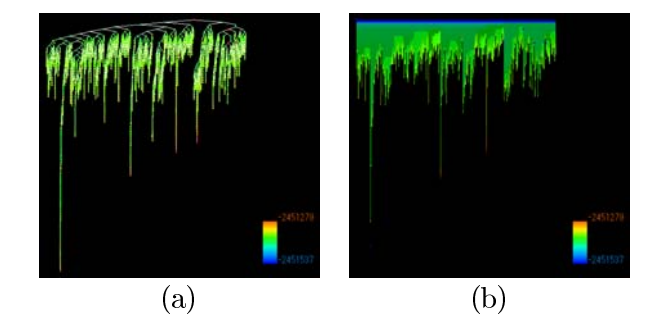

図 2: 大規模·多属性階層データの可視化例, (a) 線によるリンク提示, (b) 塗りつぶしによるリン ク提示,色相:評価値,明度:計算ステップ

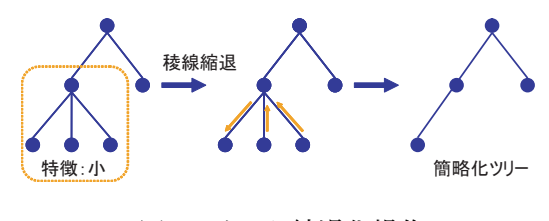

図 3: リンク縮退化操作

### 2.3 木構造の段階的表示

表示空間に構成要素が収まりきれないほど大規 模な分枝限定木を観察することを考える. Tree [2] では、ある階層以下のノードをユーザの 選択によって表示しないことで大規模データを簡 略化している.本システムでは,簡略化された木 構造でも,元の木構造の大局的な特徴を示すため に,ポリゴンメッシュの形状特徴を保持しながら 簡略化メッシュを作成する段階的メッシュ法に着 目する [5].

大規模階層データから段階的木構造を作成する ために,稜線縮退化操作をリンクに対して適用す る(図3). 階層データは、見た目の類似性とデー 夕の特性による類似性が異なるため、形状特徴を 保持することは効果的でない.そこで,リンク縮退 の際の評価関数をユーザが選択できるようにする ことでデータの特性を考慮した類似性を保つ. 削 除されたノードは明度を落として表示したり,縮 退先のノードの大きさを変えて表示したりするこ とで,ユーザに情報を提示する.

# 3 分子限定木の可視化システム VAULT

本節では、分枝限定木可視化システム VAULT (Visualization and Analysis Utility for Large Tree structure) を紹介する. なお、ユーザインタフェー スの構築には、GUI ライブラリ ADV\_AutoGL [6] を使用している.

## 3.1 表示ウィンド

表示ウィンドウは,木構造グラフ表示領域,計算 ステップ表示領域,グラフ表示領域,ノードデー タ表示領域をもつ.木構造グラフ表示領域には, 前節で説明した大規模木構造を表示する.計算ス テップ表示領域では,各ノードが計算されたタイ ミングを v 座標にとり, プロットする. このとき, 木構造との対応をとるため $x$ 座標を合わせる. グ ラフ表示領域では,計算ステップ表示部の 軸に 合わせて,プール内ノード数,上界値,暫定解が 変化する様子を表示する. 最後に、ノードデータ 表示領域では、選択ノードの詳細情報を数値、テ キストで表示する.

ユーザは,分枝限定木でノードの木構造や評価 値の分布を把握し,計算ステップ表示部,数値変 化表示部で分枝限定法の計算過程を時間を追って 観察できる.これらの可視化結果を観察した上で, 興味あるノードに対しては、詳細情報を得られる.

### 操作パネル

前項で紹介したように,本システムではさまざま な情報を 画面で表現する.さらに多種多様なユー ザの要求に応じるために,対話的操作によって選 択的に情報を提示する機能を提供する.

- 時間ステップアニメーション機能:各ノード が求まった時間順に表示
- 詳細度制御機能:段階的木構造の評価関数, 簡略化割合,部分的復元を指定
- ノードサイズ: 各ノードのサイズを指定

# 実験

分枝限定法によって得られた結果に適用した.図 から,分枝戦略の違いによる計算過程の相違を 把握できる. また, 図 5(a) に示す木構造表示だけ でなく,接続ノード間の評価値の変化をより的確 に得るために,領域塗りつぶし表示も利用できる (図 5(b)). 分枝戦略が影響を与える分枝変数を特 定するには,特定ノードと同じ分枝変数のノード にマークを付けて観察できる $(S( c))$ .  $x$ - $z$ 平面 投影図からは,評価値の変化を木の形状として捉 えられる(図 5(d)). さらに, 段階的木構造グラ フの表示,計算ステップに応じた表示結果もそれ ぞれ図 6, 7に示す.

#### まとめ  $\mathbf{5}$

分枝限定法における計算過程を可視化するための システム VAULT を提案した. 本システムは、大 規模・多属性階層データを効率的に表示するだけ でなく,ユーザの要求に応じて簡略化表現も可能 である.

# 参考文献

- $[1]$  traveling salesman, Sweden Home: http://www.tsp.gatech.edu/sweden/
- [2] G. G. Robertson, J. D. Mackinlay, and S. K. Card: "ConeTree: Animated 3D Visualizations of Hierarchical Information," In Proceedings of SIGCHI '91: the Conference on Human Factors in Computing Systems, pp. 189-194, 1991.
- [3] B. Johnson and B. Shneiderman: "Treemaps: A Space-filling Approach to the Visualization of Hierarchical Information," In Proceedings of IEEE Visualization '91, pp. 284-291, 1991.
- [4] J. Lamping, R. Rao, and P. Pirolli: "A Focus+context Technique Based on Hyperbolic Geometry for Visualizing Large Hierarchies," In Proceedings of SIGCHI '95: the Conference on Human Factors in Computing Systems, pp. 401-408, 1995.
- [5] H. Hoppe: "Progressive Meshes," In Proceedings of ACM SIGGRAPH 96, pp. 99-108, 1996.
- [6] ADVENTURE: http://adventure.q.t.u-tokyo.ac.jp/

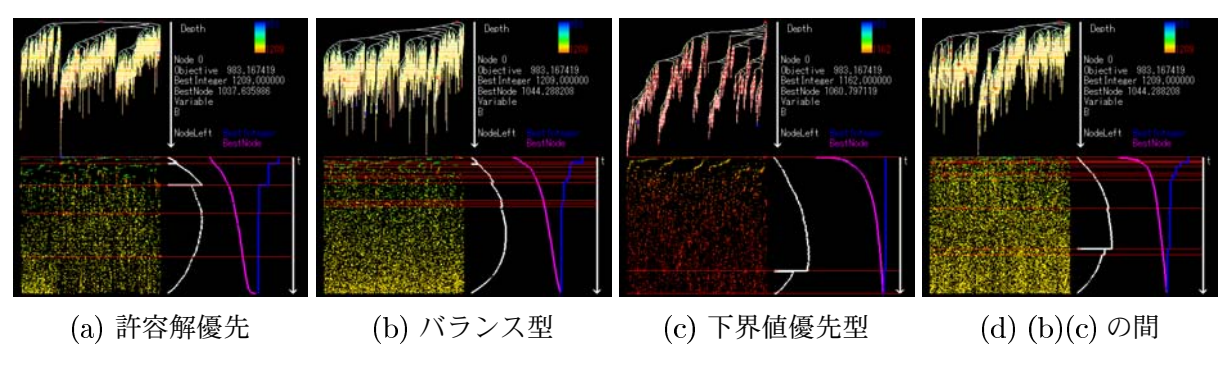

図 4: VAULT による可視化結果

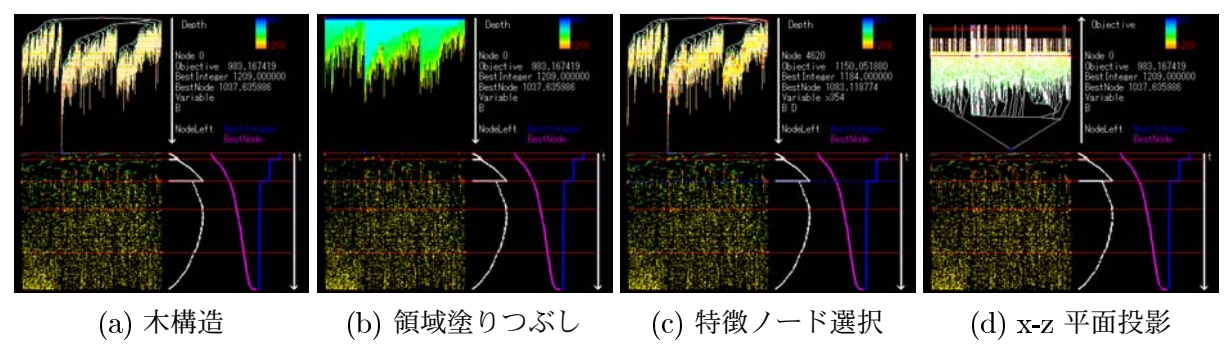

図 可視化結果から情報取得

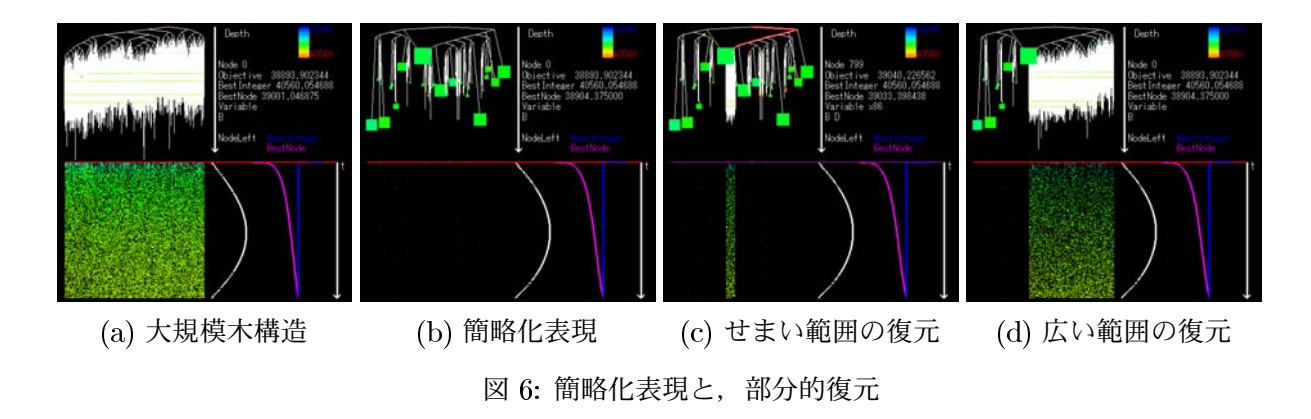

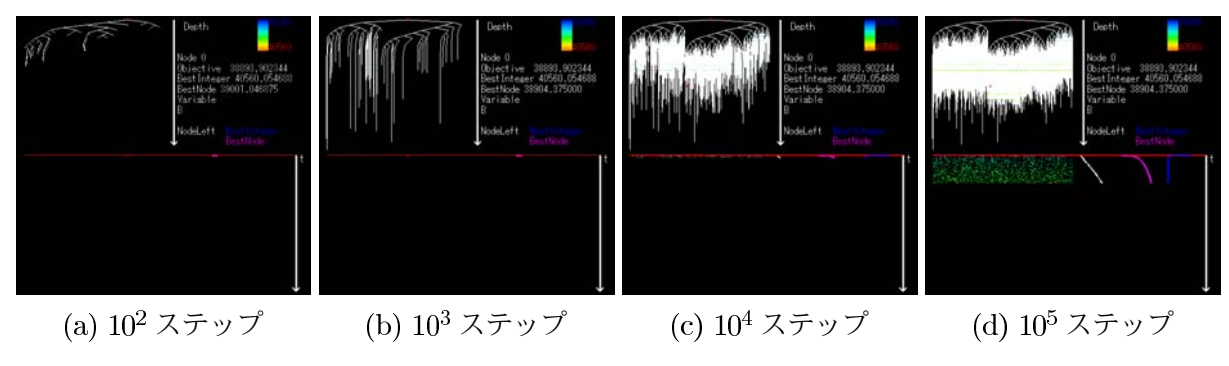

図 7: 計算過程アニメーション